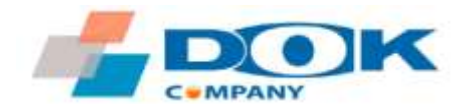

# ОНЛАЙН-КАЛЬКУЛЯТОР ЭНЕРГЕТИЧЕСКОГО ЗАПАСА РАДИОЛИНИИ

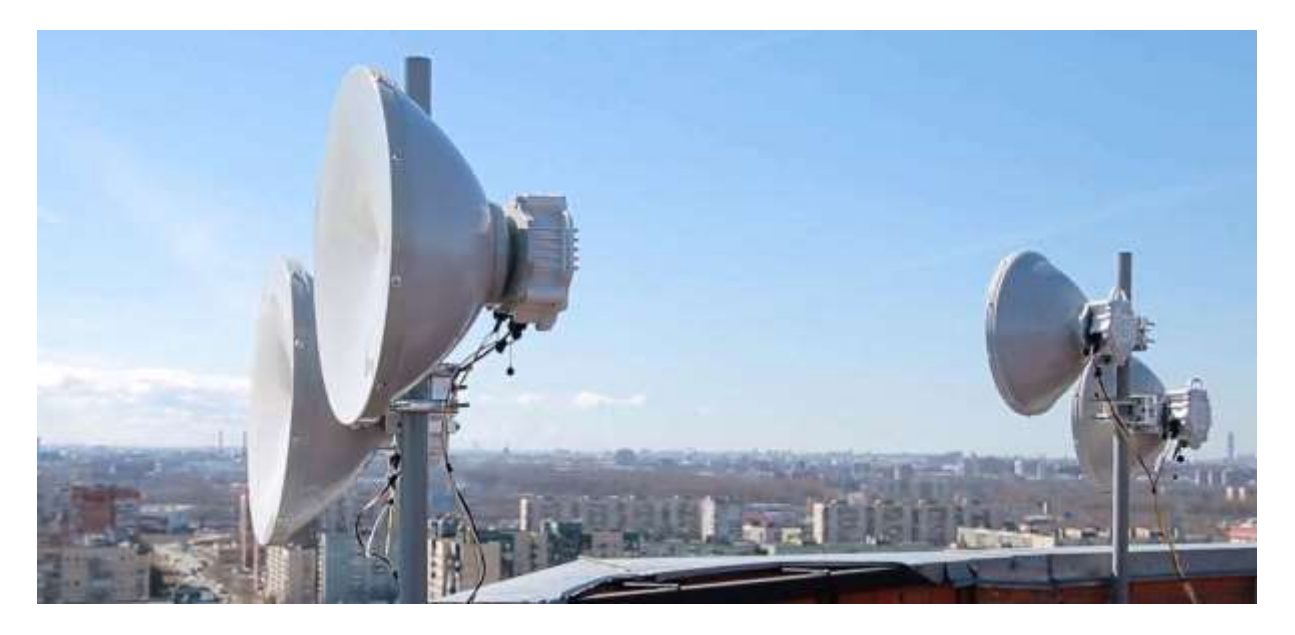

# ИНСТРУКЦИЯ ПО ПРИМЕНЕНИЮ

Рекомендуется использовать ПК или ноутбук. Калькулятор не оптимизирован для экрана смартфонов.

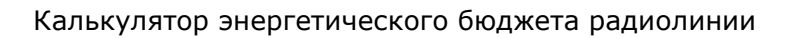

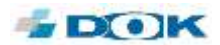

### Содержание

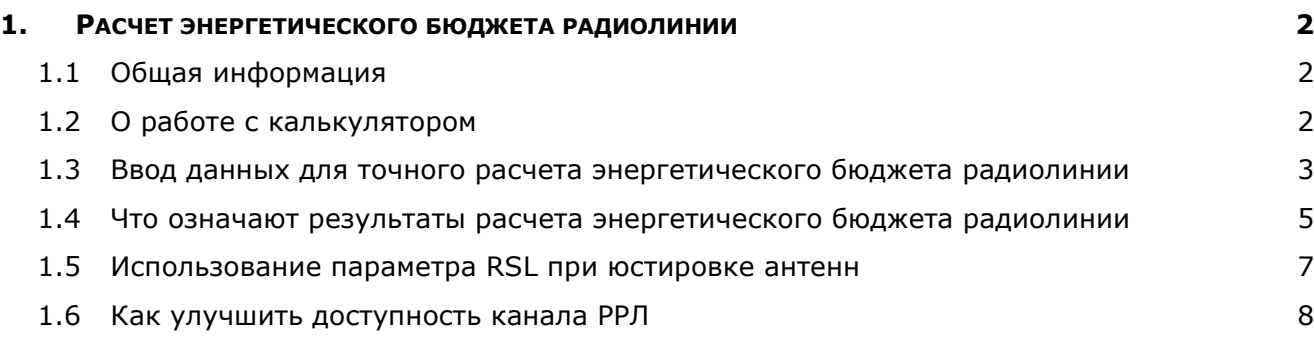

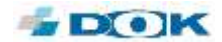

### <span id="page-2-0"></span>**1. РАСЧЕТ ЭНЕРГЕТИЧЕСКОГО БЮДЖЕТА РАДИОЛИНИИ**

#### <span id="page-2-1"></span>1.1 ОБЩАЯ ИНФОРМАЦИЯ

Для расчета энергетического запаса радиолинии, также называемого как «энергетический бюджет радиолинии», в компании «ДОК» разработан онлайн-калькулятор. Он позволяет определить доступность радиоканала для любой местности на территории России и других стран, исходя из дальности трассы, высоты подвеса и технических характеристик радиорелейной линии (РРЛ).

Расчет можно провести для всех моделей радиорелейных станций (РРС) производства «ДОК» в нелицензируемом диапазоне 71–76/81–86 ГГц (E-band) и лицензируемом диапазоне 40,5– 43,5 ГГц (Q-band).

Калькулятор энергетического запаса радиолинии доступен без регистрации по адресу [http://radiobudget.dokltd.ru.](http://radiobudget.dokltd.ru/)

#### <span id="page-2-2"></span>1.2 О РАБОТЕ С КАЛЬКУЛЯТОРОМ

Калькулятором энергетического запаса радиолинии можно воспользоваться в двух возможных вариантах:

- **Прикидочный режим** без ввода точных координат мест установки РРС, при этом доступность канала можно оценить, выбрав модель РРС и указав дальность трассы. Дождевая зона определяется приблизительно по карте, вызываемой кнопкой **ITU зоны**.
- **Режим точных расчетов** учитываются координаты точек установки и уровень осадков по методике Международного союза электросвязи (ITU).

Для прикидочных расчетов выберите модель РРС, включая опции по модификации, дождевую зону и нажмите кнопку **Рассчитать**. О том, как оценить данные в таблице результатов, см. ниже в разделе «Что означают результаты расчета энергетического баланса радиолинии».

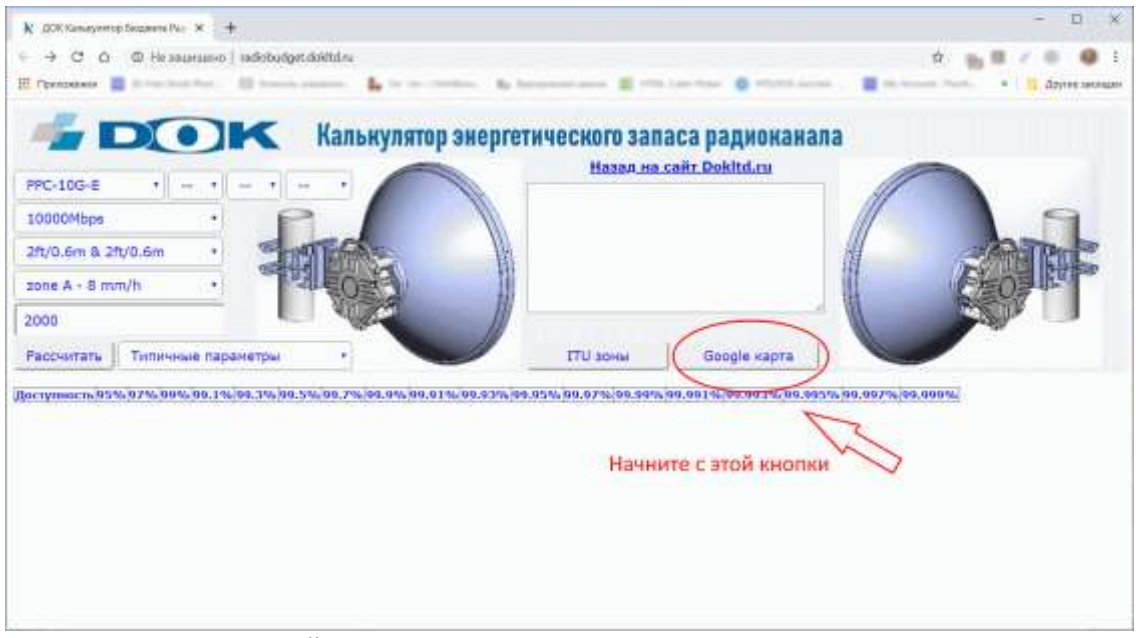

Рис.1. Начните точный расчет с ввода точек установки РРС на карте

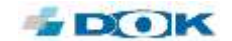

<span id="page-3-0"></span>1.3 ВВОД ДАННЫХ ДЛЯ ТОЧНОГО РАСЧЕТА ЭНЕРГЕТИЧЕСКОГО БЮДЖЕТА РАДИОЛИНИИ

1. Перейдите на сайт калькулятора [http://radiobudget.dokltd.ru.](http://radiobudget.dokltd.ru/)

2. Нажмите кнопку **Google карта**. Откроется окно с картой и панелью ввода координат точек установки А и Б. Для наглядности заполнения панели, на карте в качестве примера уже введена тестовая трасса компании «ДОК».

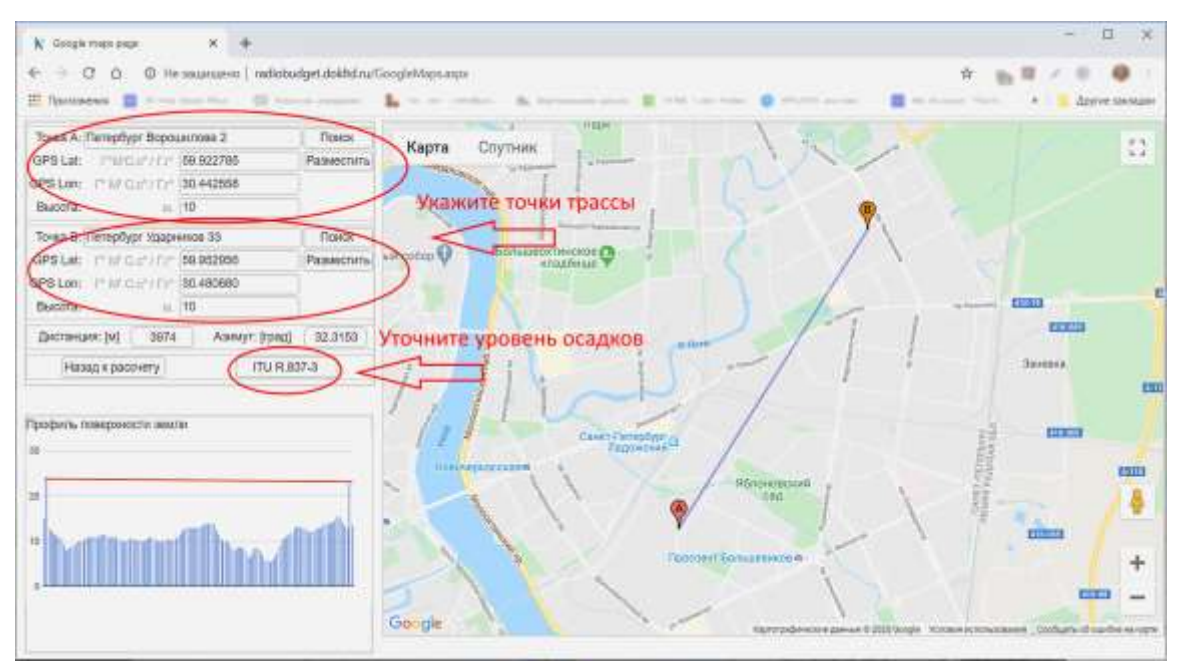

Рис. 2. Пример заполнения полей в панели ввода точек установки РРС

3. Измените координаты точки А под свои данные. Для ввода точек на карте есть три способа:

- Поиск по адресу, ввести в строку поиска адрес установки РРС.
- Ввод GPS координат в любом формате в соответствующую строку.
- Перетащить мышкой маркер А на карте в нужную точку.

Во всех случаях система запросит подтверждения, что выбрана нужная точка. Пример последовательности действий:

> a. Введите в строке **Точка А** адрес вашей первой точки установки РРС в формате «Улица, дом, город».

> b. Нажмите кнопку **Поиск**, карта адаптируется под вашу точку установки А.

c. Пользуясь кнопкой **+** на карте (или колесиком мыши на ПК, или раздвигая карту на сенсорном экране мобильного устройства), увеличьте масштаб карты до максимального, установите геомаркер именно в том месте здания или сооружения, где в действительности смонтирована РРС и нажмите кнопку **Разместить**. Будет запрошено подтверждение, далее координаты точки А будут автоматически заполнены в панели ввода координат.

d. Укажите **высоту** подвеса РРС в точке А от поверхности земли.

e. Повторите пункты а – d для точки В. **Дистанция (м)** будет подсчитана автоматически как точная длина беспроводной трассы.

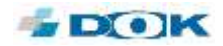

f. Проверьте, чтобы в окне **Профиль поверхности земли** не было пересечения красной линии прямой видимости и профиля поверхности. Если это происходит, требуется увеличить высоту подвеса одной или обеих РРС.

> Внимание: профиль поверхности на карте не учитывает наличие на пути трассы искусственных сооружений.

4. Далее производится оценка влияния дождевых осадков на данную трассу в течение года. Для этого нажмите кнопку **ITU R.837-3** (см. Рис. 2). Будет открыто новое окно (рис 3) с картой планеты и статистически точной величиной осадков на вашей конкретной трассе с вероятностью 0.01%. Запомните или запишите значение осадков (самая верхняя цифра в левой панели, — например, будет указано 23 mm/h). Закройте окно с дождевыми зонами.

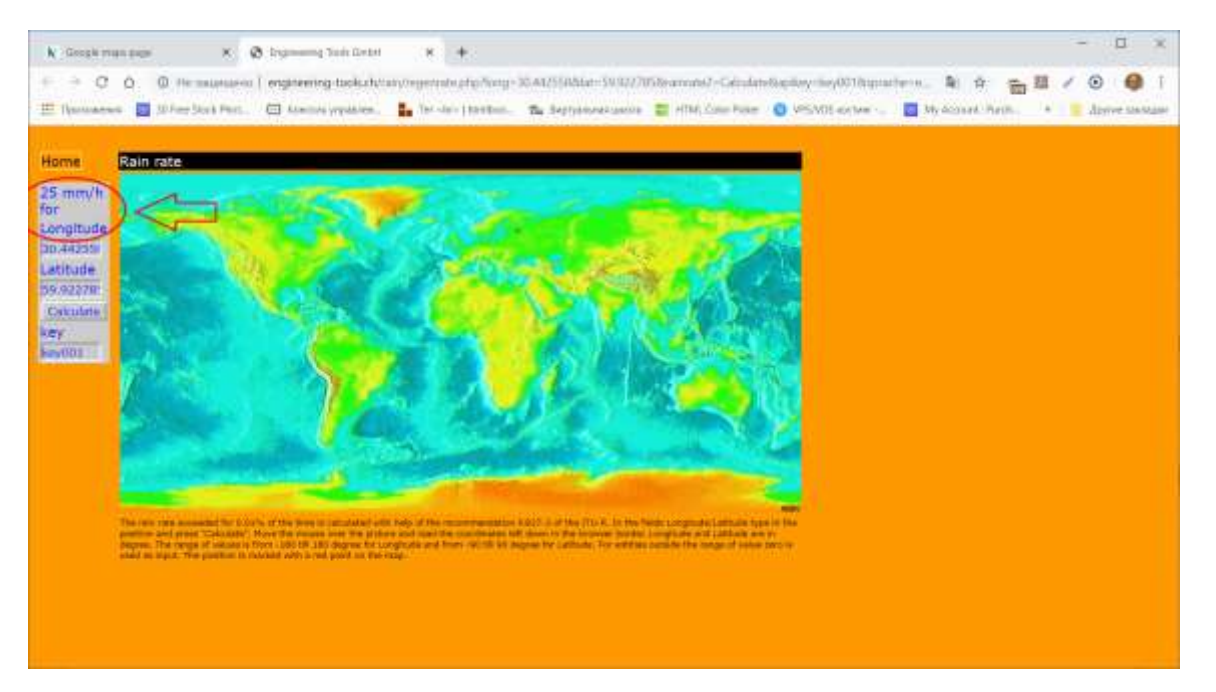

Рис. 3. Запомните или запишите значение осадков для вашей трассы

Дождевые зоны (в оригинале rain zones) отражают вероятность осадков различной интенсивности и их продолжительность в месте установки оборудования. Рекомендации ITU (МСЭ) делят планету на 15 зон, обозначаемых от A до Q, в которых в качестве маркера выбрана интенсивность осадков, выпадающих в течение года с вероятностью 0.01%.

Территория России в основном лежит в дождевых зонах С (15 мм/ч) и Е (22 мм/ч). Некоторые южные регионы РФ попадают в зону К (42 мм/ч).

5. Нажмите кнопку **Назад к расчету**. Окно карты будет закрыто, а дистанция трассы с карты Google будет внесена в соответствующую строку на основном экране.

6. В выпадающем списке дождевых зон выберите зону, наиболее близкую по значению к уровню осадков в п.4. Например, если в п.4 было указано 23 mm/h, то выберите в списке "zone Е - 22 mm/h".

7. Выберите модель РРЛ (модели с индексом Е означают диапазон 71–76/81–86 ГГц, с индексом  $Q - 40.5 - 43.5$  ГГц, с индексом Ка $-$  под заказ РРС 39 ГГц) :

a. Наименование модели, например PPC-10G-E;

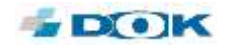

b. Модификацию по мощности передатчиков (две черточки **--** это базовая модель, НР — повышенная мощность, LP — пониженная мощность);

c. Наличие коммутатора L2 (**--** модель без коммутатора);

d. Вариант резервирования (**--** без резервирования, с резервированием 2+0 или опционально 1+1);

e. Укажите желаемую емкость канала (кроме номинальной емкости канала, РРС может быть продана с программным ограничением на скорость в канале, если полная номинальная емкость не нужна оператору связи в данный момент — такие РРС дешевле в закупке, а емкость канала впоследствии можно повысить до номинальной по запросу в ООО «ДОК»).;

f. Размер антенны (30 см, 60 см или 90 см), размер 90 см стандартно доступен только для диапазона 40,5–43,5 ГГц и опционально для 71–76/81–86 ГГц, плоские антенны 38 dBi предназначены для РРЛ малой дальности;

g. Параметры РРС (из производства РРС выходят с незначительно отличающимися параметрами ввиду разброса характеристик дискретных компонентов, при заказе для длинной трассы можно выбрать «Наилучшие параметры»).

7. Нажмите кнопку **Рассчитать**, будет проведен расчет энергетического запаса радиолинии и сформирована таблица результатов.

В следующем разделе будет рассмотрен пример результатов расчета и пояснено, что означают термины и цифры.

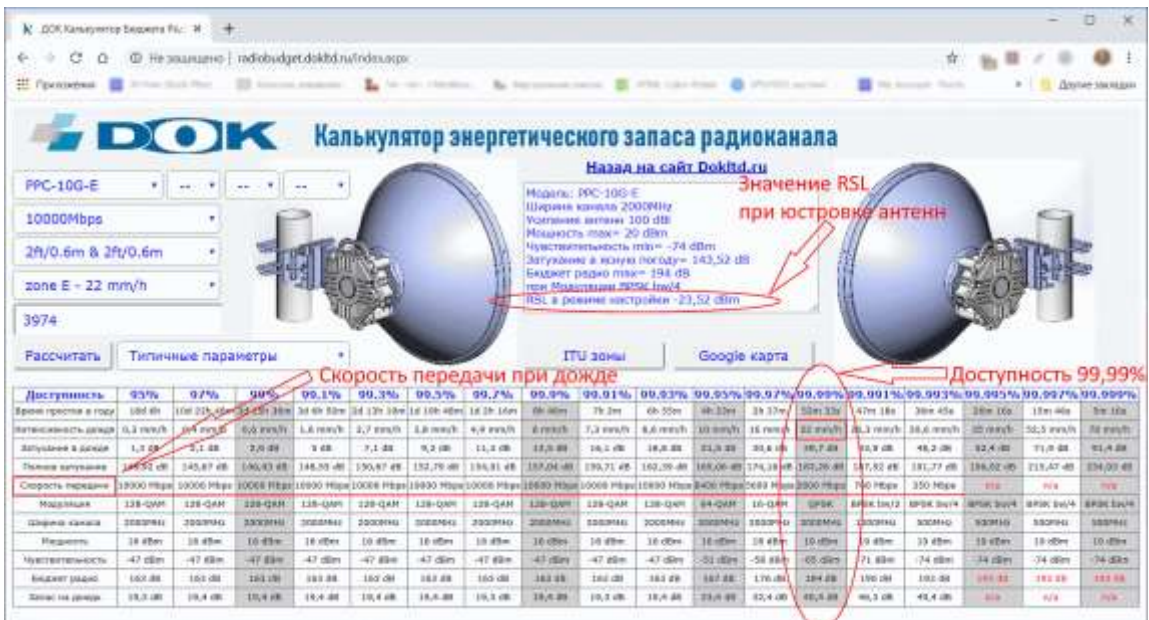

#### <span id="page-5-0"></span>1.4 ЧТО ОЗНАЧАЮТ РЕЗУЛЬТАТЫ РАСЧЕТА ЭНЕРГЕТИЧЕСКОГО БЮДЖЕТА РАДИОЛИНИИ

Рис. 4. Пример результатов расчета

Наибольший интерес в таблице расчетов представляют параметры «**Доступность**» и «**Скорость передачи**», рассчитанные для дождя разной интенсивности.

На примере тестовой трассы «ДОК» видно, что номинальная скорость передачи 10 Гбит/с гарантируется для дождя не более 10 мм/ч (доступность 99,93%). Далее скорость передачи

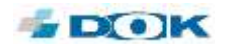

падает. При дожде с интенсивностью 35 мм/ч и более, соединение может быть полностью разорвано.

> Внимание. Если цифры доступности данной модели РРЛ на вашей трассе не соответствуют ТЗ проекта, обратите внимание на способы повышения доступности в разделе «Как улучшить доступность канала РРЛ» (см.ниже).

Рассмотрим параметры в таблице расчетов:

• **Доступность** (availability), %. Основной показатель, который определяет качество услуг связи в проекте радиорелейной линии. Корпоративные заказчики, которым предоставляются услуги связи посредством РРЛ, часто вносят коэффициент доступности в договор с провайдером.

Доступность рассчитывается по формуле:

Доступность =  $(A - \Pi) / A \times 100$  %, где

(П) — время простоя по причине отказа линии связи,

(Д) — общее время предоставления услуг за вычетом плановых простоев.

• **Время простоя в году** (downtime). Величина, выражаемая в часах, минутах и секундах, и обратная значению доступности. Показывает общее прогнозируемое время, когда связь посредством данной РРЛ ввиду дождя будет предоставляться с ограничением скорости или полностью отсутствовать.

• **Интенсивность дождя**, мм/ч. Значения интенсивности дождя в данной строке берутся из рекомендации ITU (МСЭ) для данной дождевой зоны. Основным показателем зоны является интенсивность дождя для доступности РРЛ, равной 99,99%.

• **Затухание в дожде**, дБ. Показывает ослабление сигнала в децибелах, вносимое дождем разной интенсивности.

• **Полное затухание**, дБ. Включает в себя затухание в атмосфере (для ясной погоды) плюс затухание в дожде разной интенсивности.

• **Скорость передачи**, Мбит/с. Это скорость передачи данных, которую обеспечивает РРЛ при дожде разной интенсивности.

Значение **n/a** означает, что для данной интенсивности дождя и длины трассы соединение по радиоканалу будет неработоспособно.

• **Модуляция**. Тип модуляции, используемый при дожде разной интенсивности для обеспечения неразрывности соединения.

> Современные РРС магистрального класса имеют функцию адаптивной модуляции, которая меняет тип модуляции со сложных типов (256 QAM, 128 QAM) к более простым (QPSK, BPSK) для улучшения энергетического запаса РРЛ в зависимости от интенсивности дождевых осадков. Цель — не допустить разрыва соединения. После завершения дождя, РРС автоматически

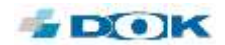

восстанавливают наиболее сложный тип модуляции (согласно своей спецификации) для обеспечения максимальной пропускной способности.

• **Ширина канала**, МГц. Полоса спектра, занимаемая сигналом при различных типах модуляции (согласно спецификации на оборудование РРЛ).

• **Мощность**, дБм. Мощность сигнала передатчика на входе в антенный тракт, зависит от типа модуляции. Мощность РРЛ указывается в дБм (dBm) — децибелах к милливатту, т.е. на сколько децибел данная мощность больше, чем 1 мВт. Для перевода дБм в мВт в интернете есть отдельные калькуляторы.

- **Чувствительность**, дБм. Чувствительность приемника РРС.
- **Бюджет радио**, дБ. Энергетический бюджет радиолинии при разных типах модуляции.

• **Запас на дождь**, дБ. Допуск на потери сигнала при дожде, которые можно допустить для данной скорости передачи данных РРЛ.

Дополнительно следует обратить внимание на параметры и значения, которые выводятся в списке над основной таблицей (между изображениями РРС). Практический интерес представляет параметр **RSL в режиме настройки**. Параметр **RSL** (Receive Signal Level, Уровень принимаемого сигнала) и его значение в дБм следует записать в рабочую тетрадь и использовать при юстировке антенн (наведении антенн друг на друга).

#### <span id="page-7-0"></span>1.5 ИСПОЛЬЗОВАНИЕ ПАРАМЕТРА RSL ПРИ ЮСТИРОВКЕ АНТЕНН

В комплект каждой РРС входит настроечный пульт, который на время юстировки антенн подключается к гнезду «Console» и на этот пульт выводится значение RSL, измеряемое в реальном времени. С помощью винтов изменения положения подвеса антенны монтажники добиваются, чтобы пульт показывал значение RSL равное или максимально близкое значению RSL из калькулятора (рекомендуется разница не более 2 дБм).

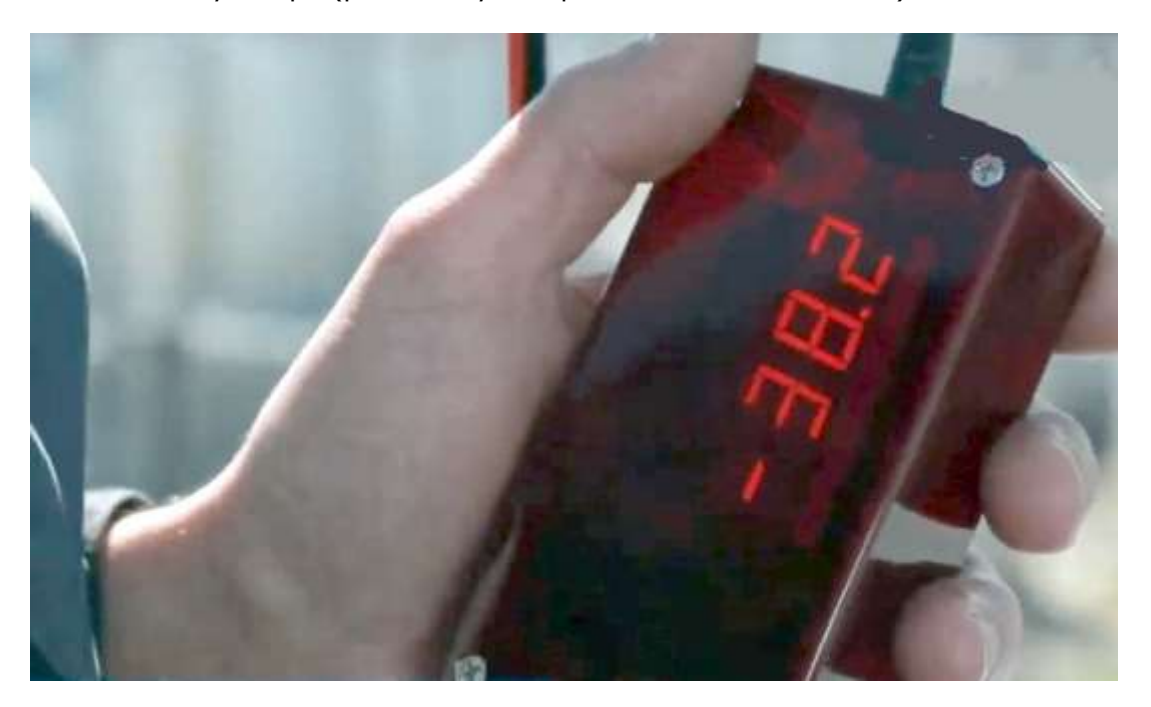

Рис. 5. Значение RSL из калькулятора используется при юстировке антенн c помощью пульта

В процессе эксплуатации наведение антенн друг на друга может сбиться по причине ураганного ветра и иных непредвиденных воздействий. В таких случаях проверяют значение

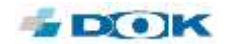

RSL с помощью веб-интерфейса к РРС и при необходимости восстанавливают юстировку антенн, используя настроечные пульты.

Подробнее о юстировке антенн сказано в «Руководстве пользователя РРС».

#### <span id="page-8-0"></span>1.6 КАК УЛУЧШИТЬ ДОСТУПНОСТЬ КАНАЛА РРЛ

Если расчетные цифры доступности выбранной РРЛ не соответствуют ТЗ проекта для вашей трассы, попробуйте следующее:

- Сделайте расчет для модели с передатчиками повышенной мощности (с индексом НР);
- Сделайте расчет для антенн большего диаметра (30 см -> 60 см –> 90 см);
- Вместо РРЛ нелицензируемого диапазона 71–76/81–86 ГГц попробуйте расчет для лицензируемого диапазона 40,5–43,5 ГГц, распространение сигнала в котором менее подвержено влиянию дождя.

Однако следует иметь ввиду, что зарегистрировать РРЛ диапазона 40,5–43,5 ГГц в Роскомнадзоре будет кратно труднее, чем РРЛ диапазона 71–76/81–86 ГГц (для РРЛ 71–76/81–86 ГГц действует бесплатная быстрая регистрация по 2-м документам).

• Рассмотрите возможность разбить длинную трассу на два или более участков, организовав цепочку из РРЛ (режим ретрансляции).

По вопросам, связанным с применением или совершенствованием калькулятора, обращайтесь на E-mail: [sales@dokltd.ru](mailto:sales@dokltd.ru?subject=Вопрос%20по%20калькулятору%20трассы%20РРС)

© 2020, ООО «ДОК»